# **Emacs <sup>で</sup> Hacking** *CVS* **<sup>版</sup>** *Emacs* **<sup>で</sup> <sup>の</sup>** *GDB <sup>+</sup> Elscreen*

**[藤原](http://www.ki.nu/~makoto/) <sup>誠</sup>**

(**株**) **絹**

Emacs **<sup>で</sup>** Hacking – p.1/18

#### **Introduction**

#### Emacs**で** Hacking **というと** c-mode **で作成コンパイル**

#### **Introduction**

#### Emacs**で** Hacking **というと** c-mode **で作成コンパイル**gdb **を使ってデバッグ**

#### **Introduction**

### Emacs**で** Hacking **というと** c-mode **で作成コンパイル**gdb **を使ってデバッグ**Elscreen **を使ってソース探索**

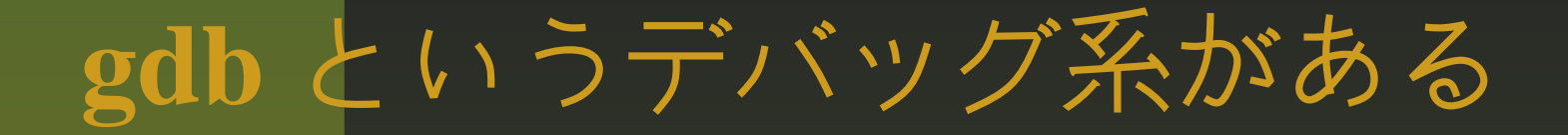

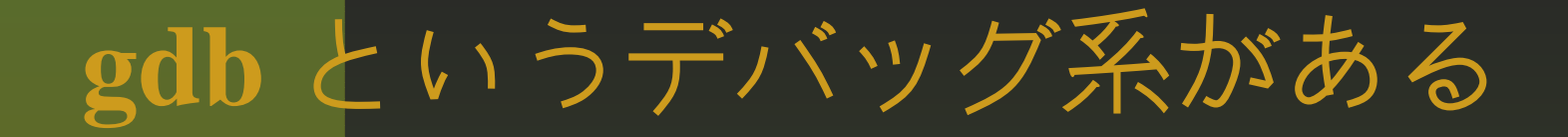

## ■ シェル窓から CUI で使うと熟練が必要

#### a % gdb hello

- a % gdb hello
	- load/list

- % gdb hello
	- load/list
	- breakpoint (b) enable/disable/delete

- % gdb hello
	- load/list
	- breakpoint (b) enable/disable/delete
	- $\blacksquare$  run/continue, next/step

- % gdb hello
	- load/list
	- breakpoint (b) enable/disable/delete
	- run/continue, next/step
	- finish/until

- % gdb hello
	- load/list
	- breakpoint (b) enable/disable/delete
	- run/continue, next/step
	- finish/until
	- bt (back trace)

- % gdb hello
	- load/list
	- breakpoint (b) enable/disable/delete
	- run/continue, next/step
	- finish/until
	- bt (back trace)
	- p(print)  $p/x$  ptype(struct) x(memory)

- % gdb hello
	- load/list
	- breakpoint (b) enable/disable/delete
	- run/continue, next/step
	- finish/until
	- bt (back trace)
	- p(print)  $p/x$  ptype(struct) x(memory)
	- info b(reakpoint)/info reg

- % gdb hello
	- load/list
	- breakpoint (b) enable/disable/delete
	- run/continue, next/step
	- finish/until
	- bt (back trace)
	- p(print) p/x ptype(struct) x(memory)
	- info b(reakpoint)/info reg
	- watch

- % gdb hello
	- load/list
	- breakpoint (b) enable/disable/delete
	- run/continue, next/step
	- finish/until
	- bt (back trace)
	- p(print) p/x ptype(struct) x(memory)
	- info b(reakpoint)/info reg
	- watch
	- quit

#### M-x gdb

#### Emacs **の中から** M-x <sup>g</sup>db **とすると、二画面で ソース表示などがあって便利**

M-x gdb

#### Emacs **の中から** M-x <sup>g</sup>db **とすると、二画面で ソース表示などがあって便利**(**二つの窓**)

M-x gdb

Emacs **の中から** M-x <sup>g</sup>db **とすると、二画面で ソース表示などがあって便利**(**二つの窓**)1. **操作卓** (Console)

M-x gdb

Emacs **の中から** M-x <sup>g</sup>db **とすると、二画面で ソース表示などがあって便利**(**二つの窓**)1. **操作卓** (Console) 2. **ソース窓**

M-x gdb

Emacs **の中から** M-x <sup>g</sup>db **とすると、二画面で ソース表示などがあって便利**(**二つの窓**)1. **操作卓** (Console) 2. **ソース窓**(**実はこれでも結構便利、しかし**)

#### M-x gdbすると6つの画面が開く

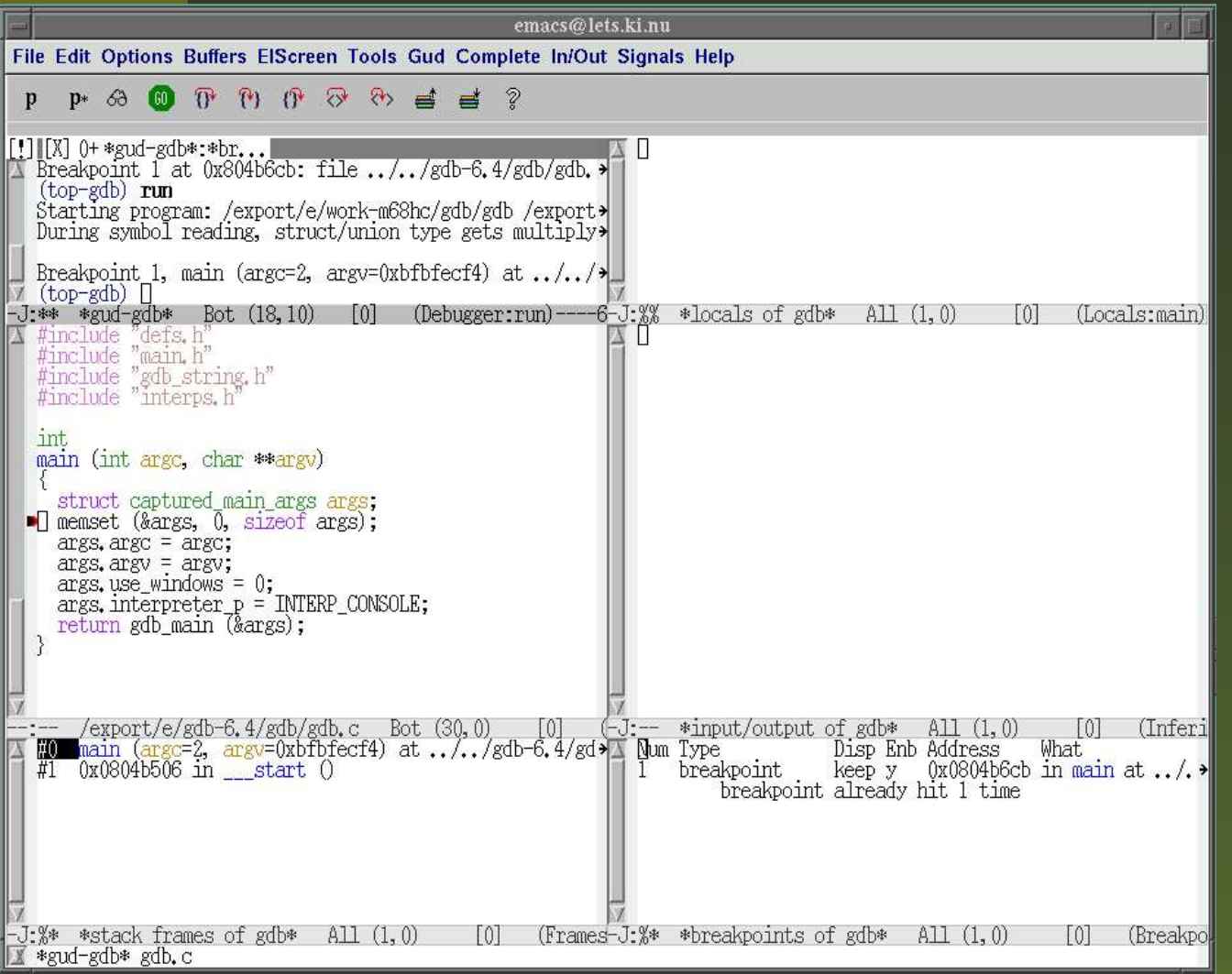

# 6 **つの画面を左側から縦に見て行くと、**1. **操作卓** (console)

- 1. **操作卓** (console)
- **2.** Source

- 1. **操作卓** (console)
- 2. Source
- 3. Stack Frame

- 1. **操作卓** (console)
- 2. Source
- 3. Stack Frame
- 4. Variable **変数**

- 1. **操作卓** (console)
- 2. Source
- 3. Stack Frame
- 4. Variable **変数**
- 5. I/O **目的プログラム入出力**

- 1. **操作卓** (console)
- 2. Source
- **3. Stack Frame**
- 4. Variable **変数**
- 5. I/O **目的プログラム入出力**
- 6. BreakPoint **ブレークポイント一覧**

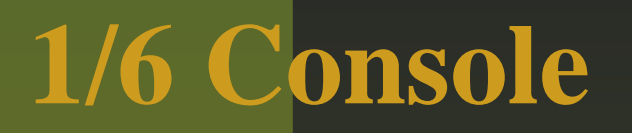

#### ■ 操作卓では CUI と同じ操作が出来る

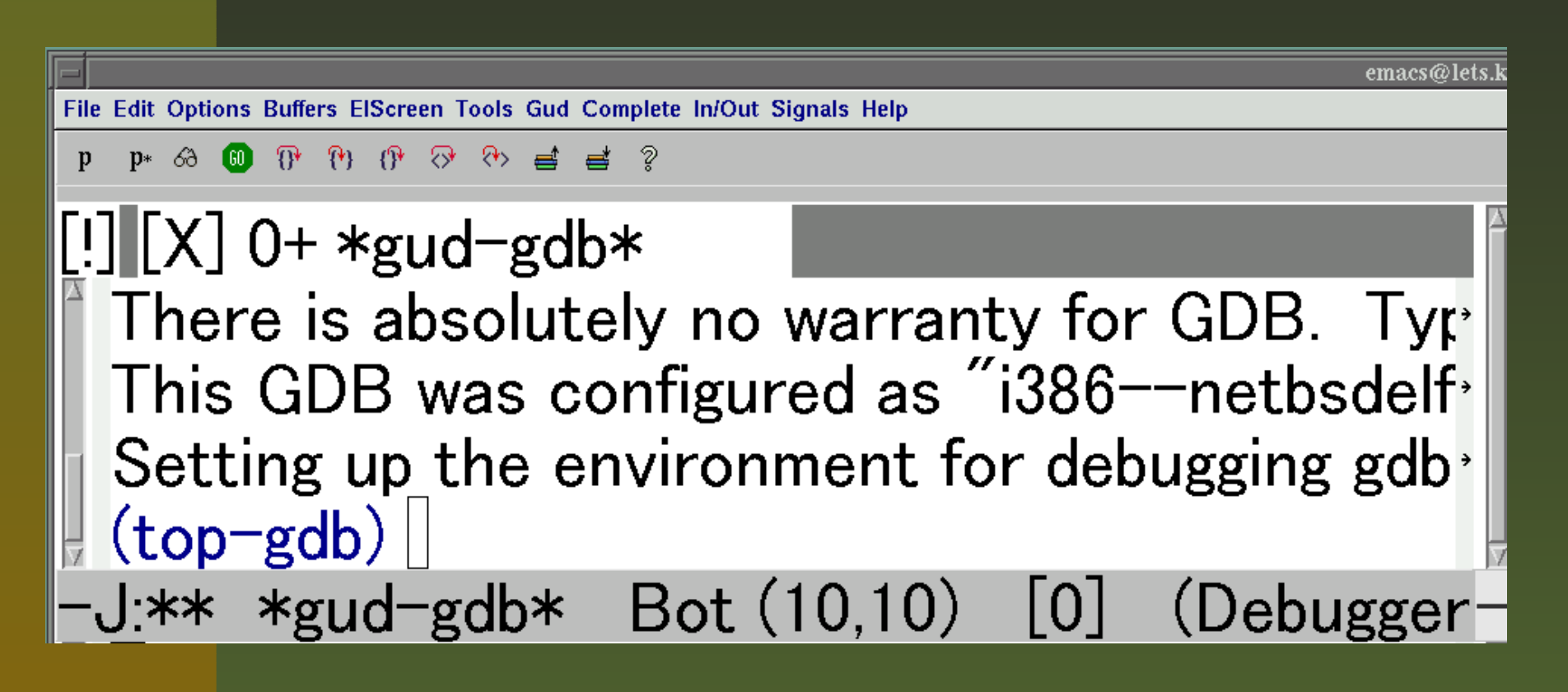

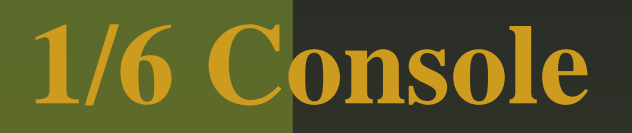

#### ■ 操作卓では CUI と同じ操作が出来る

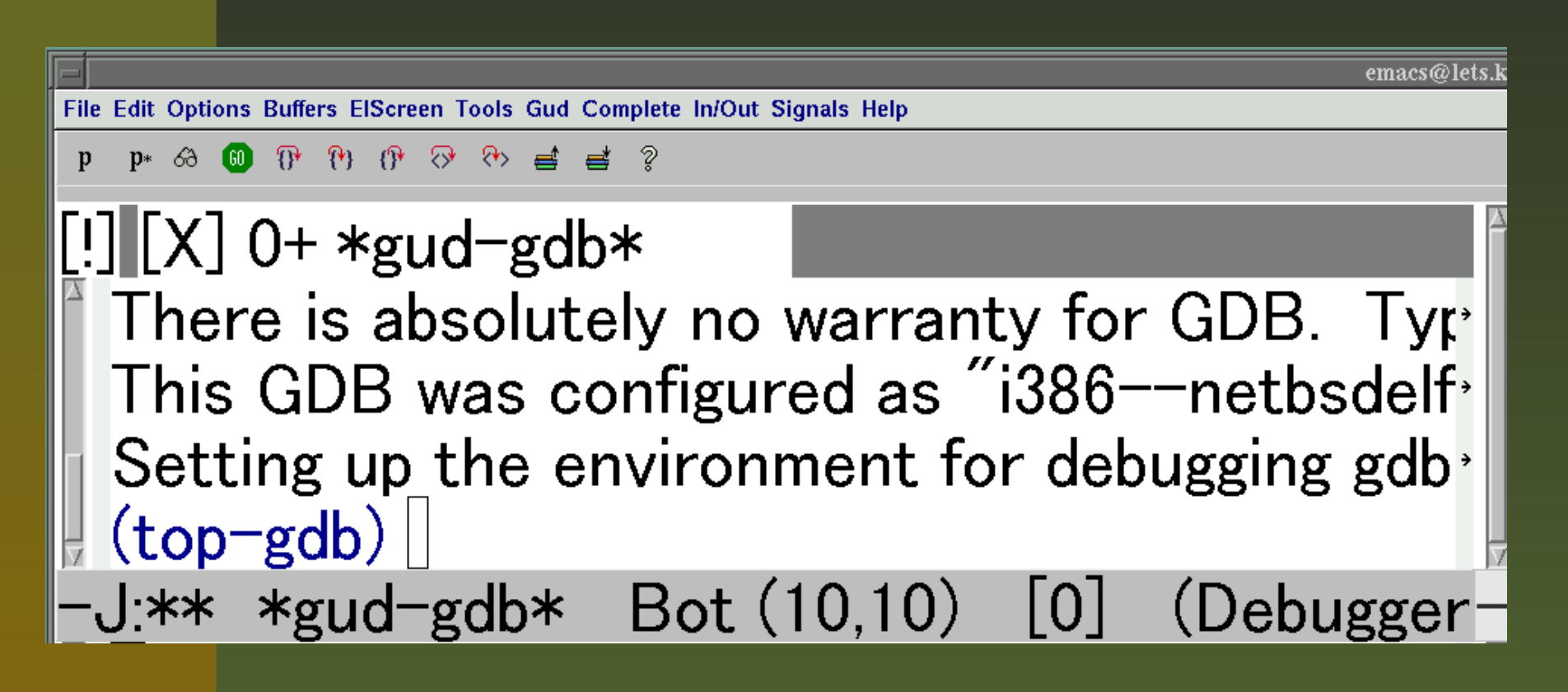

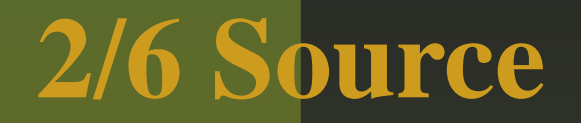

# Source **窓では**: **「**C-x **空白」でブレークポイント** (bp) **の設定**

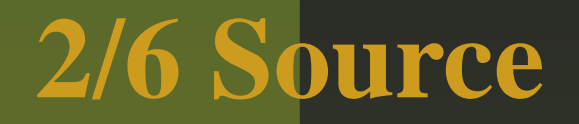

#### Source **窓では**: **「**C-x **空白」でブレークポイント** (bp) **の設定** ■ブレークポイントには赤丸

## Source **窓では**: **「**C-x **空白」でブレークポイント** (bp) **の設定 ブレークポイントには赤丸**bp **<sup>や</sup>** step/next **で停止した行の表示**

#### Source **窓では**: **「**C-x **空白」でブレークポイント** (bp) **の設定** ■ブレークポイントには赤丸 bp **<sup>や</sup>** step/next **で停止した行の表示 次に実行する行には黒三角**

#### Source **窓では**: **「**C-x **空白」でブレークポイント** (bp) **の設定** ■ブレークポイントには赤丸 bp **<sup>や</sup>** step/next **で停止した行の表示 次に実行する行には黒三角編集も可**

## Source **窓では**: **「**C-x **空白」でブレークポイント** (bp) **の設定 ブレークポイントには赤丸** bp **<sup>や</sup>** step/next **で停止した行の表示 次に実行する行には黒三角編集も可**

 Stack Frame **を変更すると、それに応じて表示が移る**

## 2. Source (window)

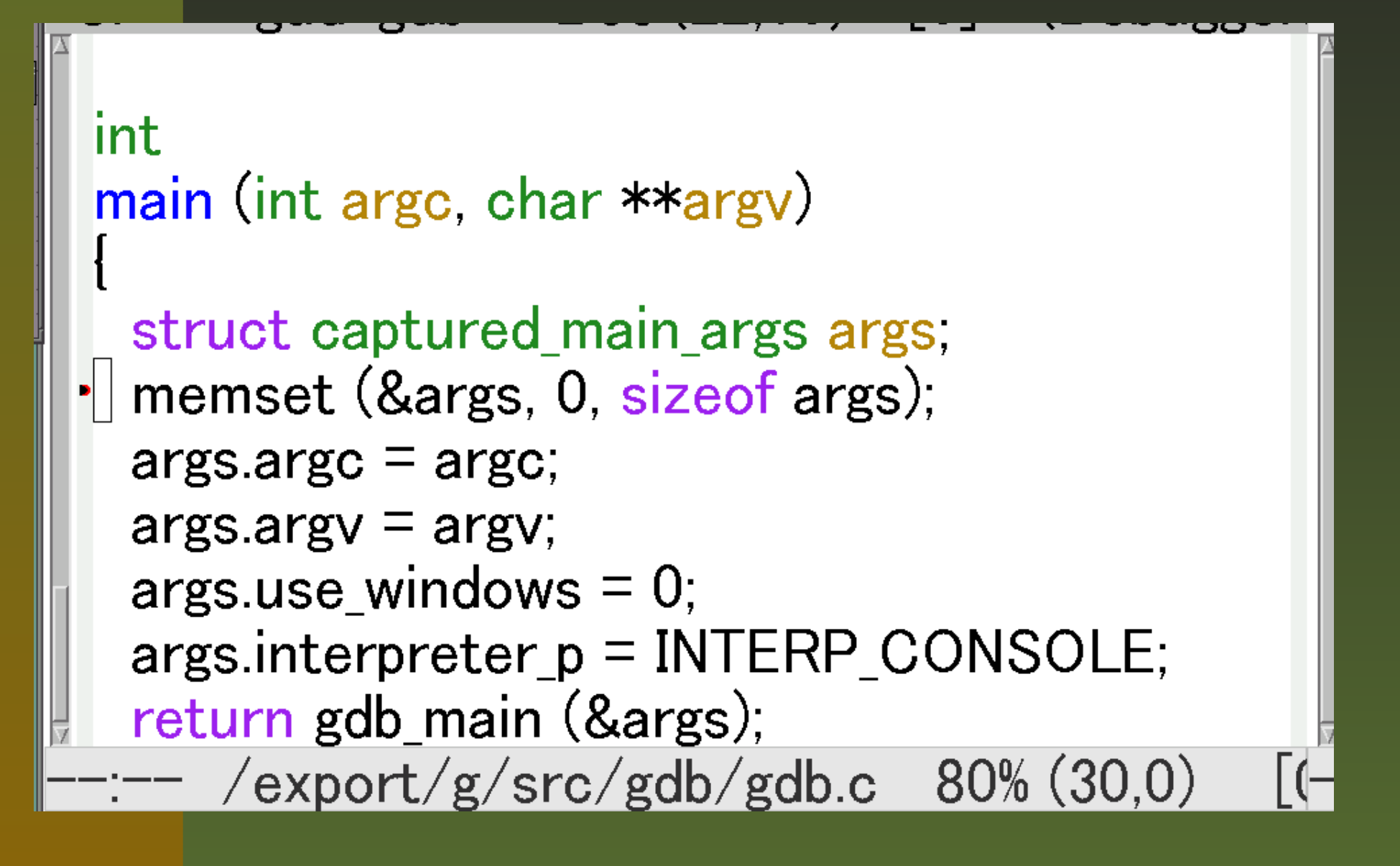

#### **3/6 StackFrame**

#### **スタックフレームには**:**実行を停止した時の呼出し関係** (Stack Frame) **を表示**

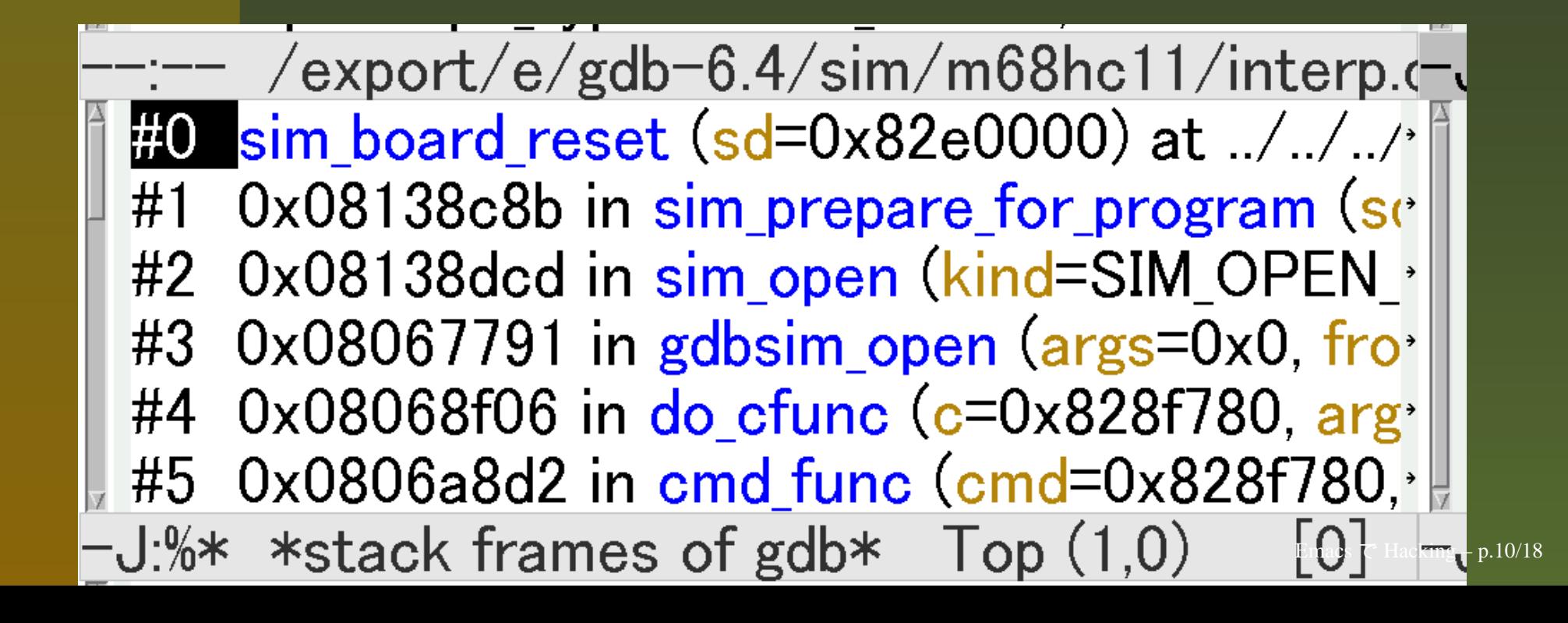

#### **スタックフレームには**:

- **実行を停止した時の呼出し関係** (Stack Frame) **を表示**
- Stack Frame **を変更すると、それに応じて** Source **側の表示が移る**

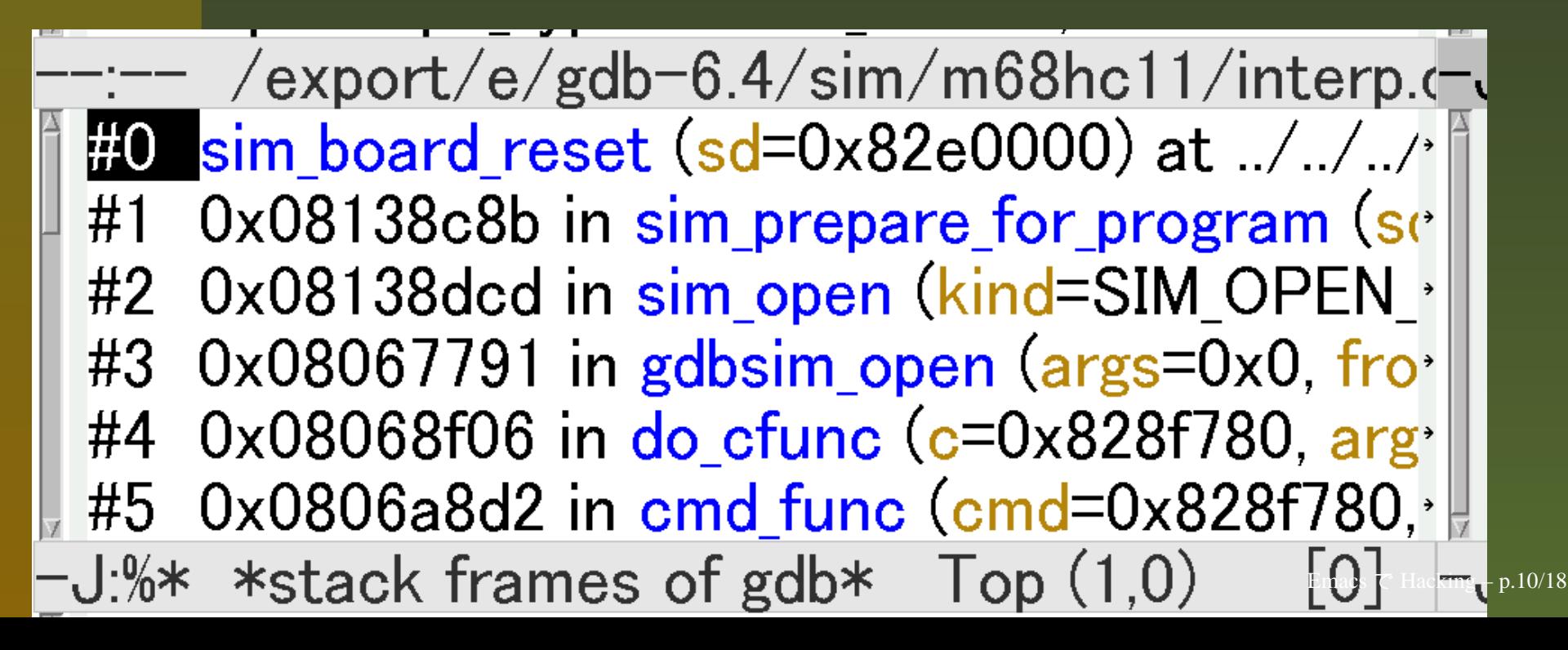

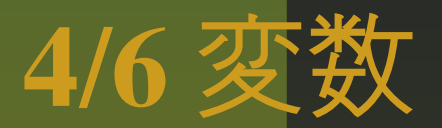

#### ■実行を停止した時のローカル変数名と値を表示

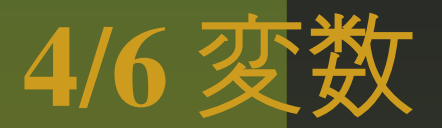

#### ■実行を停止した時のローカル変数名と値を表示

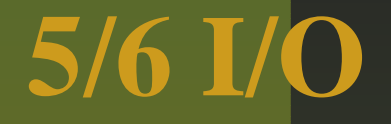

#### ■デバッグ対象になっているプログラムの入出力窓

 $-J$ :%%  $*$  locals of gdb $*$  All  $(1,0)$  $|0|$ (Locals: GNU gdb 6.4 Copyright 2005 Free Software Foundation, Inc GDB is free software, covered by the GNU  $Ge$ welcome to change it and/or distribute copies<sup>,</sup> Type "show copying" to see the conditions. There is absolutely no warranty for GDB. Tyr This GDB was configured as " $-$ host=i386-un $\cdot$ Setting up the environment for debugging gdb;

### $5/6$  I/O

■デバッグ対象になっているプログラムの入出力窓 ■ CUI や 21.4 Emacs の版では卓 (Console) と混って しまう

 $-J$ :%%  $*$  locals of gdb $*$  All  $(1,0)$ (Locals:  $|0|$ GNU gdb 6.4 Copyright 2005 Free Software Foundation, Inc GDB is free software, covered by the GNU Ge welcome to change it and/or distribute copies<sup>,</sup> Type "show copying" to see the conditions. There is absolutely no warranty for GDB. Tyr This GDB was configured as " $-$ host=i386-un $\cdot$ Setting up the environment for debugging gdb;

#### **6/6 BreakPoint**

**ブレークポイント一覧を表示**

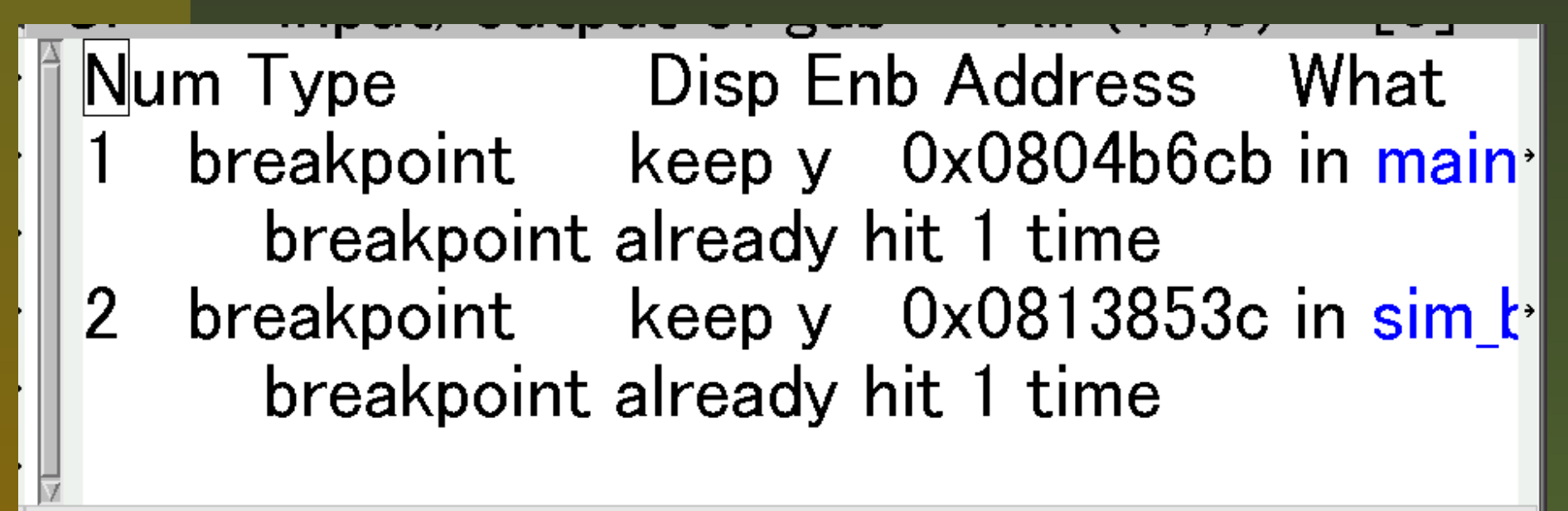

J:%\* \*breakpoints of gdb\* All (1,0)  $|0|$ (R

#### **6/6 BreakPoint**

**ブレークポイント一覧を表示**enable/disable **を変更**(**空白キー**)

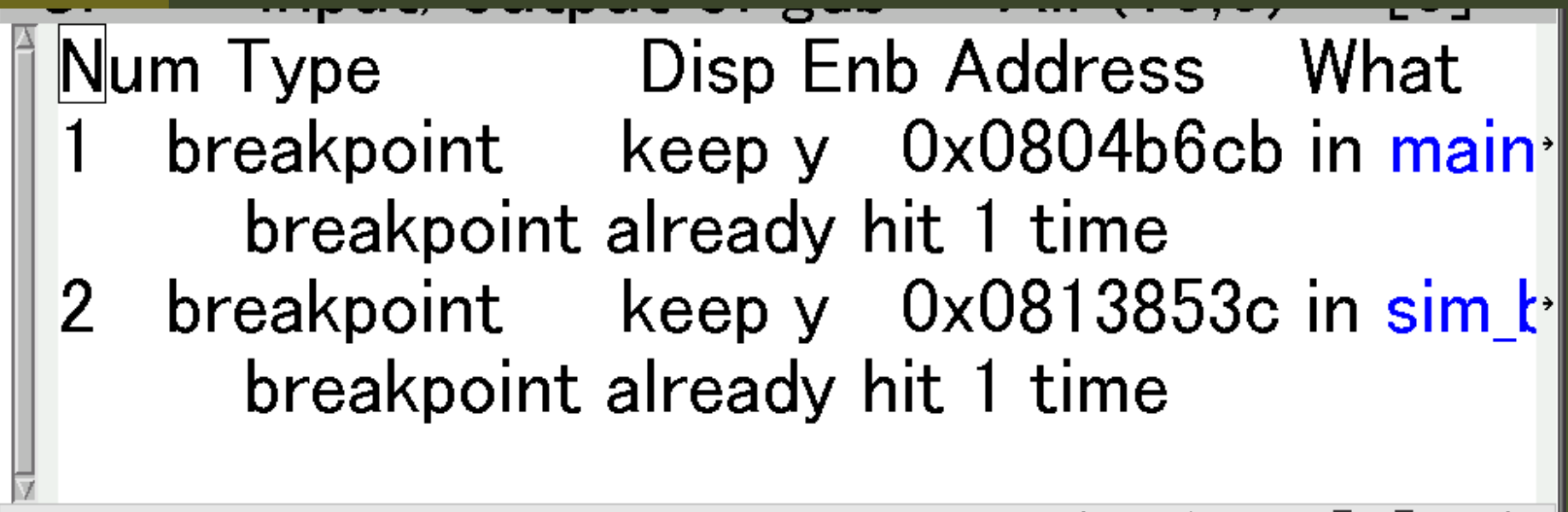

J:%\* \*breakpoints of gdb\* All (1,0)  $|0|$ (R

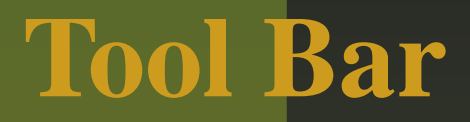

#### ■画面上部に ToolBarもある

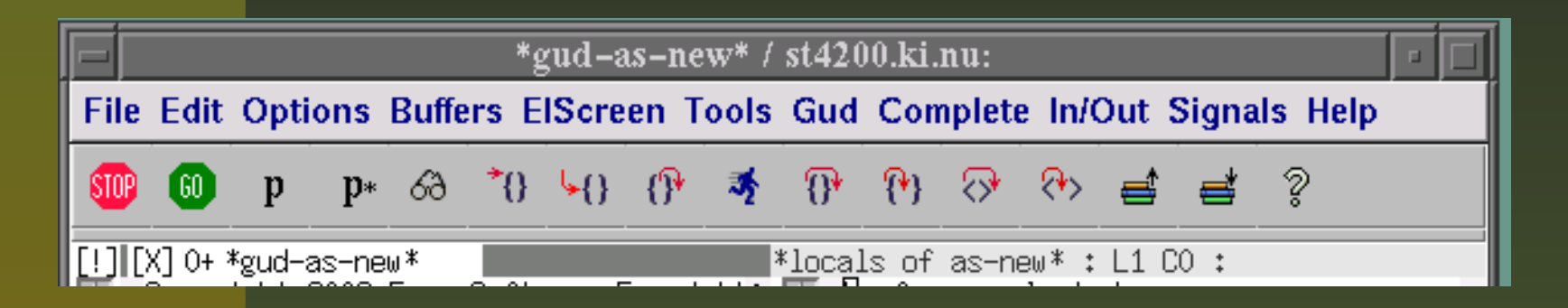

# **この環境を使うには**:Emacs CVS**版** (22.0.50 **と表示されるもの** )**が必要**

## **この環境を使うには**:Emacs CVS**版** (22.0.50 **と表示されるもの** ) **が必要**CVS **版って <sup>何</sup>** ?

# **この環境を使うには**:Emacs CVS**版** (22.0.50 **と表示されるもの** ) **が必要**

- CVS **版って <sup>何</sup>** ?
- pkgsrc/editors/emacs **に入っているのは** 21.4

#### **この環境を使うには**:

- Emacs CVS**版** (22.0.50 **と表示されるもの** ) **が必要**
- CVS **版って <sup>何</sup>** ?
- pkgsrc/editors/emacs に入っているのは 21.4<br>男<u>惑</u>士(旧社の男士士) *一*タ<del>キ</del>リングキ
- **開発中の版も公開されていて名前は**(**今なら**)22.0.50

#### **この環境を使うには**:

- Emacs CVS**版** (22.0.50 **と表示されるもの** ) **が必要**
- CVS **版って <sup>何</sup>** ?
- pkgsrc/editors/emacs に入っているのは 21.4<br>男<u>惑</u>士(旧社の男士士) *一*タ<del>キ</del>リングキ
- **開発中の版も公開されていて名前は**(**今なら**)22.0.50

# **そこで cvs から貰って来て make bootstrap**<br>cvs -d :pserver:anoncys@cvs.sv.gnu.org:/sources/emacs co ema

cvs -d :pserver:anoncvs@cvs.sv.gnu.org:/sources/emacs co emacs mkdir work

cd work

../emacs/configure

make bootstrap

sudo make install

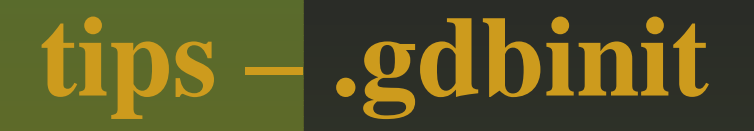

#### .gdbinit **に手続きを書いておける操作卓で入力するのと同じ文法**

**tips – .gdbinit**

# .gdbinit **に手続きを書いておける操作卓で入力するのと同じ文法実は** Open Source **には含まれていることが多い**

**tips – .gdbinit**

### .gdbinit **に手続きを書いておける操作卓で入力するのと同じ文法実は** Open Source **には含まれていることが多い** gdb **を実行するディレクトリに置いておく**

**tips – .gdbinit**

.gdbinit **に手続きを書いておける操作卓で入力するのと同じ文法実は** Open Source **には含まれていることが多い** gdb **を実行するディレクトリに置いておく**src**が分散している時には** dir ../src/hoge/

## **tips – .gdbinit**

#### .gdbinit **に手続きを書いておける**

- **操作卓で入力するのと同じ文法**
- **実は** Open Source **には含まれていることが多い**
- gdb **を実行するディレクトリに置いておく**
- src**が分散している時には** dir ../src/hoge/

#### **■記述例は**

 set args ../input-file.s (**引数の指定**)b main (main に breakpoint) run (**実行開始**)

## **tips – .gdbinit**

#### .gdbinit **に手続きを書いておける**

- **操作卓で入力するのと同じ文法**
- **実は** Open Source **には含まれていることが多い**
- gdb **を実行するディレクトリに置いておく**
- src**が分散している時には** dir ../src/hoge/

#### **■記述例は**

 set args ../input-file.s (**引数の指定**)b main (main に breakpoint) run (**実行開始**)

## **tips – directory**

#### M-x gdb**で** directory/program **等と指定すると** directory **に移動してしまう**

#### M-x gdb**で** directory/program **等と指定すると** directory **に移動してしまう**

 **つまり** (set args **で**) **引数を指定する時の** PATH **にも注意**

- M-x gdb**で** directory/program **等と指定すると** directory **に移動してしまう**
- **つまり** (set args **で**) **引数を指定する時の** PATH **にも注意**
- **例えば** set args ../input-filename
- M-x gdb**で** directory/program **等と指定すると** directory **に移動してしまう**
- **つまり** (set args **で**) **引数を指定する時の** PATH **にも注意**
- 例えば set args ../input-filename
- **そこで** Emacs **起動前から** directory **に移動してお くと分りやすい**
- M-x gdb**で** directory/program **等と指定すると** directory **に移動してしまう**
- **つまり** (set args **で**) **引数を指定する時の** PATH **にも注意**
- 例えば set args ../input-filename
- **そこで** Emacs **起動前から** directory **に移動してお くと分りやすい**

## Elscreen-GFid-utils **を** Emacs **から使えるようにしたもの**

- id-utils **を** Emacs **から使えるようにしたもの**
- http://www.morishima.net/ naoto/software/elscreen/

- id-utils **を** Emacs **から使えるようにしたもの**
- http://www.morishima.net/ naoto/software/elscreen/
- pkgsrc/devel/id-utils **を入れておく**

- id-utils **を** Emacs **から使えるようにしたもの**
- http://www.morishima.net/ naoto/software/elscreen/
- pkgsrc/devel/id-utils **を入れておく**
- **場合によっては** mkid **<sup>で</sup>** ID **という名前の** tag **<sup>を</sup> 作っておく**

- id-utils **を** Emacs **から使えるようにしたもの**
- http://www.morishima.net/ naoto/software/elscreen/
- pkgsrc/devel/id-utils **を入れておく**
- **場合によっては** mkid **<sup>で</sup>** ID **という名前の** tag **<sup>を</sup> 作っておく**
- **探したい関数・変数・マクロ名等にカーサを移動**

#### **Last slide**

**この発表資料は** prosper **を使って** <sup>p</sup>LaTeX **で作成 し** xpdf **または** Acrobat Reader **で表示しています。** [http://mechanics](http://mechanics.civil.tohoku.ac.jp/soft/node10.html).[civil](http://mechanics.civil.tohoku.ac.jp/soft/node10.html).[tohoku](http://mechanics.civil.tohoku.ac.jp/soft/node10.html).[ac](http://mechanics.civil.tohoku.ac.jp/soft/node10.html).[jp/soft/node10](http://mechanics.civil.tohoku.ac.jp/soft/node10.html).[ht](http://mechanics.civil.tohoku.ac.jp/soft/node10.html)ml[http://prosper.sourceforge.n](http://prosper.sourceforge.net/)et/

#### **Last slide**

**この発表資料は** prosper **を使って** <sup>p</sup>LaTeX **で作成 し** xpdf **または** Acrobat Reader **で表示しています。** [http://mechanics](http://mechanics.civil.tohoku.ac.jp/soft/node10.html).[civil](http://mechanics.civil.tohoku.ac.jp/soft/node10.html).[tohoku](http://mechanics.civil.tohoku.ac.jp/soft/node10.html).[ac](http://mechanics.civil.tohoku.ac.jp/soft/node10.html).[jp/soft/node10](http://mechanics.civil.tohoku.ac.jp/soft/node10.html).[ht](http://mechanics.civil.tohoku.ac.jp/soft/node10.html)ml[http://prosper.sourceforge.n](http://prosper.sourceforge.net/)et/

**■ご静聴ありがとうございました。**